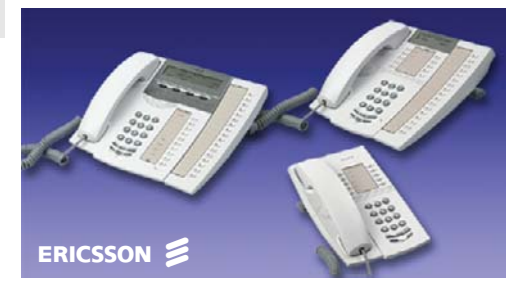

Niniejsza skrócona instrukcji obsługi zawiera krótkie wskazówki dotyczące korzystania z podstawowych funkcji telefonu. Więcej informacji na temat wszystkich dostępnych funkcji można znaleźć w instrukcji obsługi.

#### **Wirtualne miejsce pracy<sup>1</sup>**

Logowanie:  $\overline{X}$  **11**  $\overline{X}$  *Kod autoryzacji*  $\overline{X}$ *Własny nr wewn.* # Wylogowanie:  $#11# \n\mathbb{C}$ 

#### **Odbieranie połączeń**

Odbieranie:a În

Urządzenie głośnomówiące: *(tylko telefony Dialog 4222 i 4223) Naciśnij migający przycisk linii*

Z innego numeru wewnętrznego (przejęcie wywołania): u *Wybierz nr wewn. dzwoniącego aparatu* 8

Kończenie połączenia:  $\overline{c}$  lub  $\overline{c}$ 

#### **Wykonywanie połączeń**

Połączenia wewnętrzne: u *Nr wewn.*

Połączenia zewnętrzne: u *Kod i nr linii zewnętrznej*

Urządzenie głośnomówiące: *(tylko telefony Dialog 4222 i 4223) Wybierz nr*

Wspólny numer szybkiego wybierania: *Wybierz nr szybkiego wybierania*

Indywidualny numer szybkiego wybierania:  $\overline{***}$  **(0 - 9)** 

Wybieranie przy <sup>u</sup>życiu przycisku funkcyjnego: *Naciśnij zaprogramowany przycisk, np. Główne biuro* Ô

Wybieranie ostatnio używanego numeru<br>zewnetrznego:  $\overline{X} \overline{X} \overline{X}$ zewnętrznego:

# Dialog 4220 Lite Dialog 4222 Office Dialog 4223 Professional

 Telefony systemowe dla systemu telekomunikacyjnego MD110

*Dialog 4223 Professional tylko dla trybu D3* Skrócona instrukcja obsługi

Pełna wersja instrukcji obsługi jest dostępna w formacie elektronicznym na dysku CD-ROM zatytułowanym Telephone Toolbox CD oraz na stronie internetowej <http://www.ericsson.com/enterprise/library/manuals.shtml>.

### **Wybieranie według nazwy<sup>1</sup>**

Przykład: "Ewa": *(tylko telefon Dialog 4223)* Spis 33888 Znaj Góra <u>lub</u> Dót Wybór

## **Wybieranie numeru podczas trwaj ącego połączenia**

Przełączenie na DTMF:9 *Wybierz żądane cyfry*

## **Zapytanie**

Podczas trwającej<br>rozmowy: rozmowy: *Zapytanie Połącz się z osobą trzecią*

*Przełączanie połączenia: Linia 1* lub *Zapytanie*

*Powrót do pierwszego abonenta i zakończenie zapytania:* í *Linia 1*

#### **Przekazanie (transfer)**

Podczas trwającej *Wykonaj zapytanie* rozmowy: *Transfer (przed lub po odebraniu połączenia)*

#### **Konferencja**

Podczas trwającej *Wykonaj zapytanie* rozmowy: 3 *(po odebraniu połączenia)*

## **Automatyczne oddzwanianie**

Włączanie:  $6 \curvearrowleft$ 

*Anulowanie pojedynczego oddzwaniania:* #37\* Nr wewn. #

*Anulowanie wszystkich dyspozycji oddzwaniania:* #37# í

#### **Połączenie oczekuj ące**

Włączanie: 5*(Przy sygnale zajętości) Czekaj na linii*

#### **Urządzenie głośnomówi ące**

*(tylko telefony Dialog 4222 i 4223)*

Ze słuchawki:Â d

Z powrotem na słuchawke:

## **Przeniesienie**

Włączanie z własnego numeru *Przeniesienie*  $\iff$  lub  $\#21\#\bigcirc$ wewnętrznego: *(Przycisk przeniesienia jest zaprogramowany)*

*Anulowanie:Przeniesienie*  $\overline{\text{ab}}$   $\overline{\text{mb}}$  # 21 #  $\overline{\text{cd}}$ 

#### **Przeniesienie wewn ętrzne**

Właczanie z własnego numeru<br>wewnętrznego: wewnętrznego:  $\angle$   $\angle$  **21** $\angle$  *Nowy nr wewn.* # *Anulowanie:* $\therefore$  #21# $\heartsuit$ 

Właczanie przeniesienia w miejscu

odbierania  $\star$  **2 1**  $\star$  Własny nr wewn.  $\star$ *Nowy nr wewn.* #

*Anulowanie przeniesienia <sup>w</sup> miejscu odbierania połączeń:* **#21\* Własny nr wewn. #** 

#### **Przeniesienie zewn ętrzne**

<sup>W</sup>łączanie: \*22# *Kod i nr linii zewnętrznej* ہے # *Anulowanie:* $\therefore$  #22# $\Rightarrow$ 

## **Numer osobisty<sup>1</sup>**

połączeń:

Uaktywnienie lub zmiana profilu <sup>z</sup> <sup>w</sup>łasnego numeru wewnętrznego:  $\angle 10 \times (1-5)$  # *Anulowanie:* $\therefore$  #10# $\subset$ 

## **Zintegrowana poczta głosowa<sup>1</sup>**

Uzyskiwanie dostępu do własnej *Wybierz nr poczty głosowej i postępuj*  skrzynki pocztowej: *zgodnie z nagranymi instrukcjami*

Odebrano nową wiadomość:*Naciśnij zaprogramowany przycisk wiadomości i postępuj zgodnie <sup>z</sup> nagranymi instrukcjami*

#### **Programowanie przycisków funkcyjnych**

Programowanie lub *Program Naciśnij wybrany przycisk*  zmiana funkcii: *funkcyjny Nr lub kod Naciśnij ponownie przycisk funkcyjny Program*

Ericsson Enterprise AB. Wszelkie prawa zastrzeżone. Treść może ulec zmianie bez powiadomienia. Aby uzyskać więcej informacji, należy skontaktować się z certyfikowanym partnerem handlowym firmy Ericsson Enterprise.

# **Zawieszanie połączenia**

Tryb indywidualny: *Linia* d

*Przywracanie połączenia: Linia*

Zawieszenie wspólne: 8 AP

*Przywracanie połączenia na <sup>w</sup>łasnym* 

*numerze wewn.: Linia*

*Przywracanie połączenia na innym numerze Wybierz numer wewnętrzny telefonu, na wewn.:którym połączenie zostało zawieszone* 8

## **Kod konta<sup>1</sup>**

Nowe połączenie zewnętrzne:  $\star$  **6 1**  $\star$  Kod konta  $\#$ *Kod i nr linii zewnętrznej*

**Trwające** połączenie zewnętrzne: *Linia* \*61\* *Kod konta* # *Linia*

## **Informacje o nieobecności<sup>1</sup>**

Włączanie:

*powrotu:*

*Z podaniem daty/godziny*  \*23\* *Kod nieobecności* \**Data/godzina* # í *(Kolejność daty i godziny zależy od systemu)*

*Bez podania daty/godziny powrotu:*  $\overrightarrow{23}$  *\* Kod nieobecności* #

*Anulowanie:* $\therefore$  #23# $\Rightarrow$ 

# **Wybór j <sup>ę</sup>zyka<sup>1</sup>**

Zmiana jezyka wyświetlania:

\*08\* *Kod języka* **(** 0 **–** 9 **)** ہے #

#### **Wyłączanie dzwonka**

Wyłączanie sygnału dzwonka: É

## **Ogólne wyłączenie**

Anulowanie wszystkich włączonych funkcji:  $\#001\#\bigcirc$ 

## **Skróty i objaśnienia**

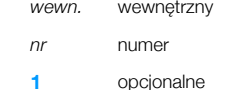